#### 1. *Layout* Halaman *menu user*

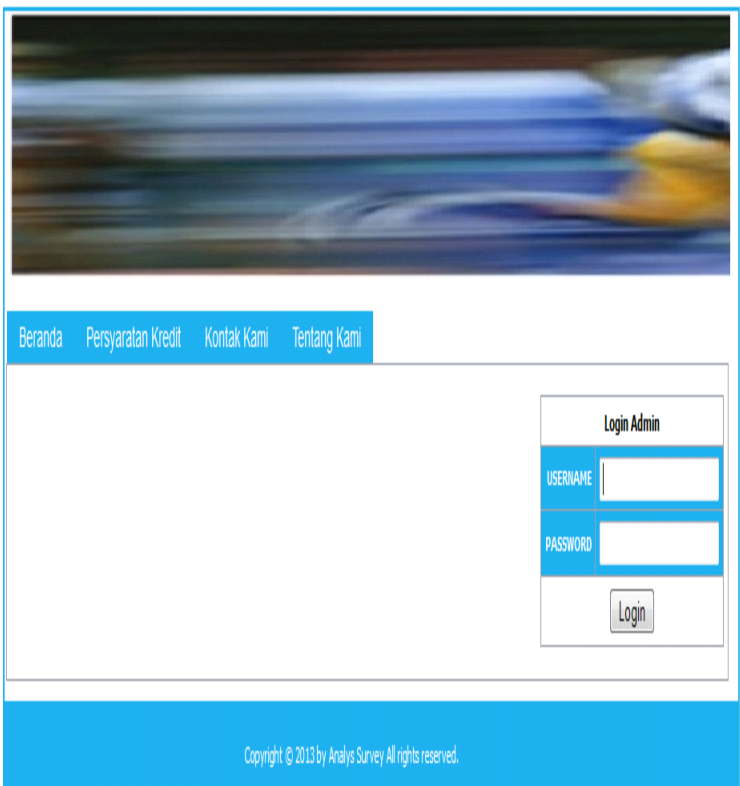

**Gambar 1.** *Layout Menu user*

# *2. Home*

*Home* Halaman ini dapat diakses oleh *Admin*.

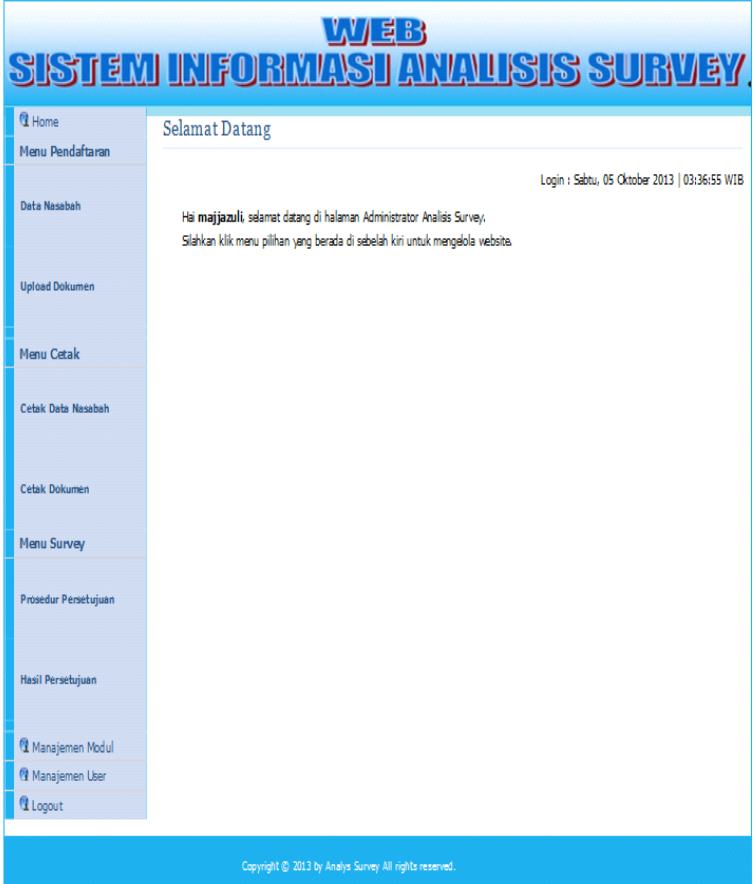

**Gambar 2.** Rancangan *layer Home Admin*

*3. Home* Halaman ini dapat diakses oleh *user.*

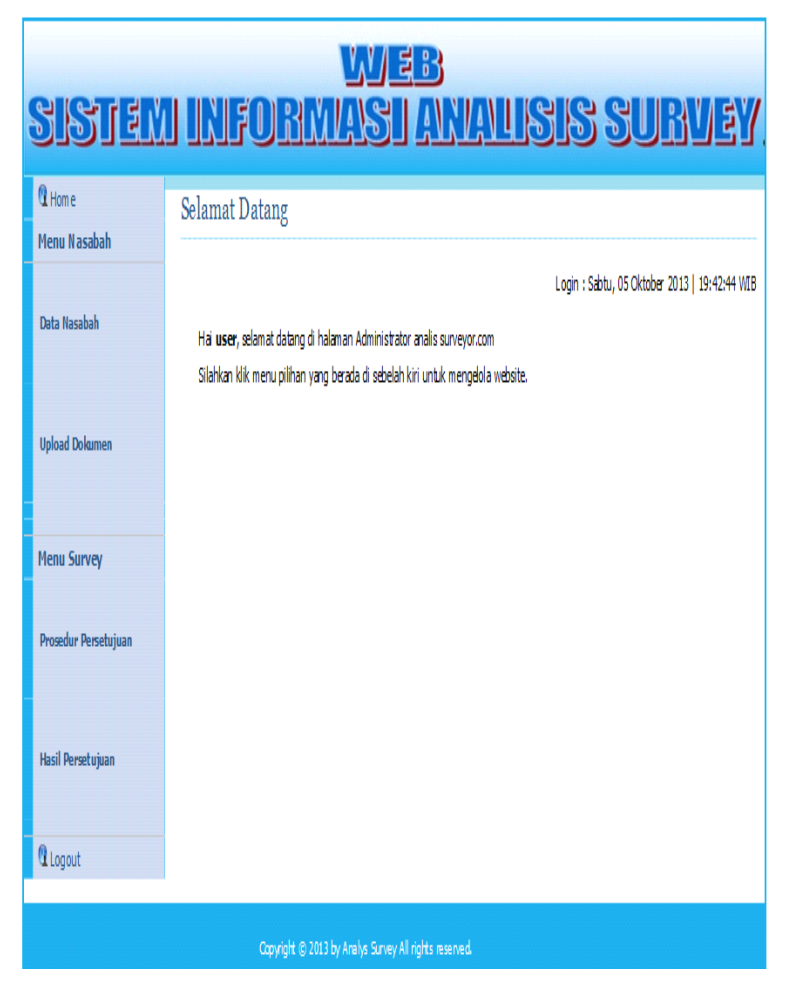

**Gambar 3.** Rancangan *layer Home User*

# 4. Manajemen *Modul*

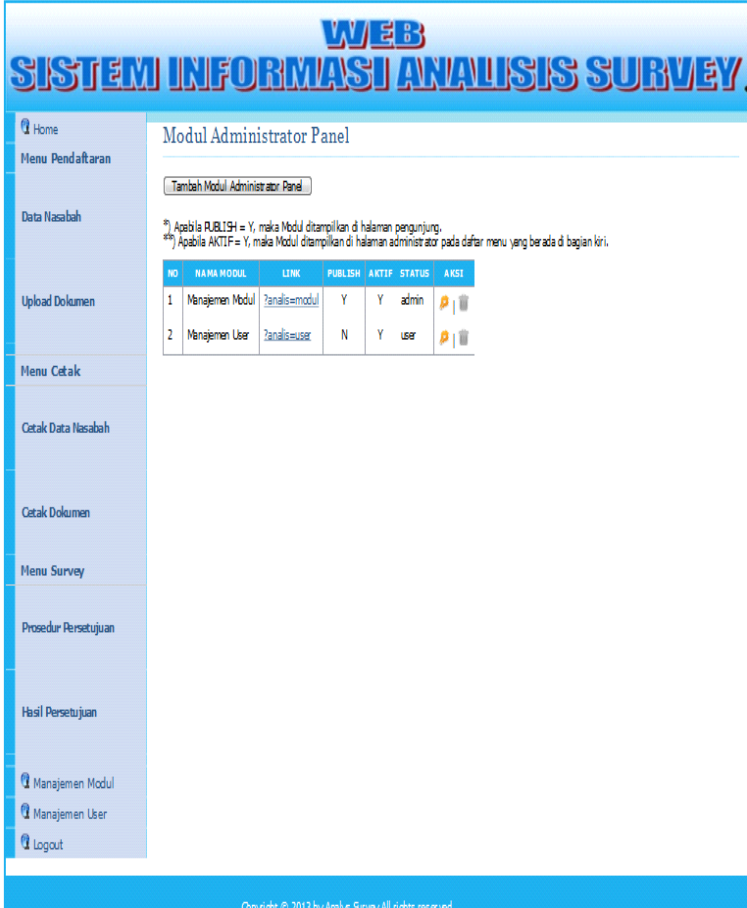

**Gambar 4.** Rancangan *Layer* Manajemen *Modul*

# *5. Manajemen User*

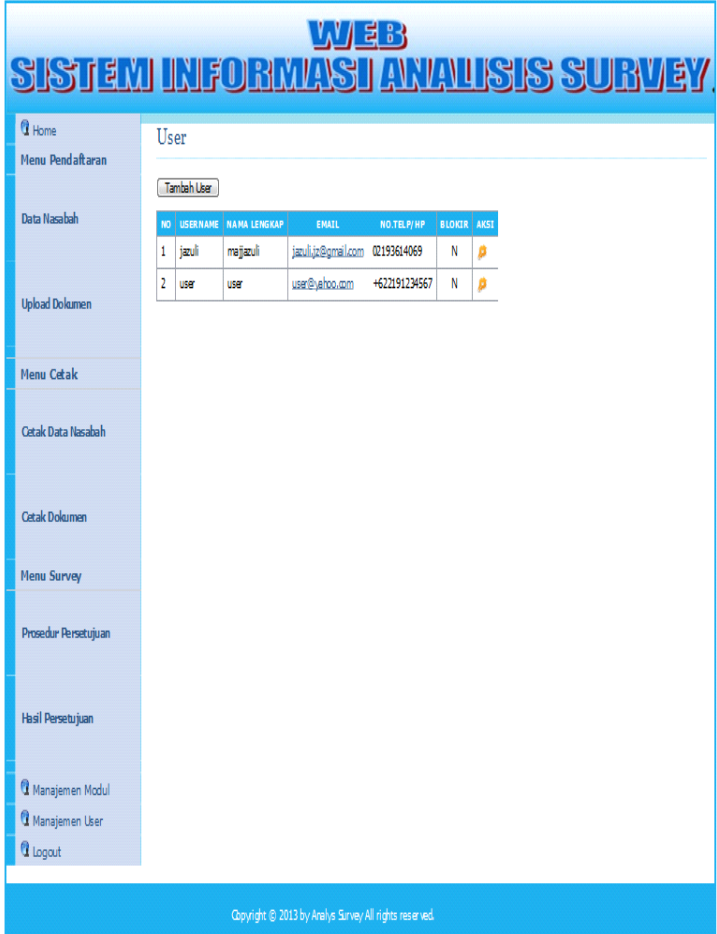

**Gambar 5.** Rancangan *Layer* Manajemen *User*

#### 6. Data Nasabah

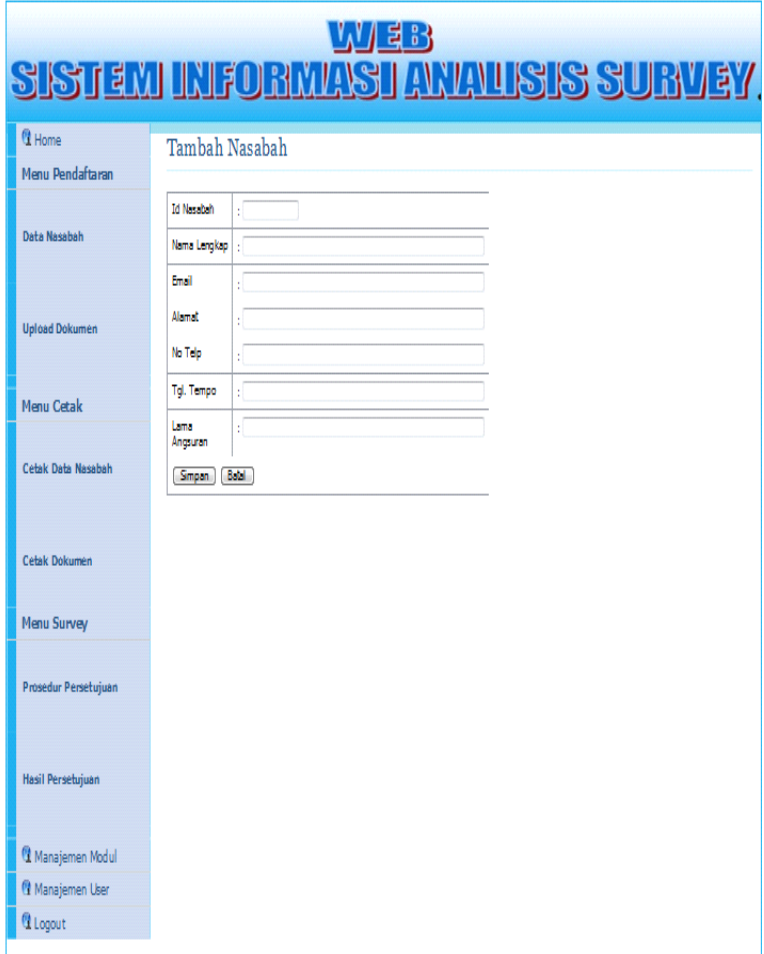

**Gambar 6.** Rancangan *Layer* Data Nasabah

# 7. *Upload* dokumen*.*

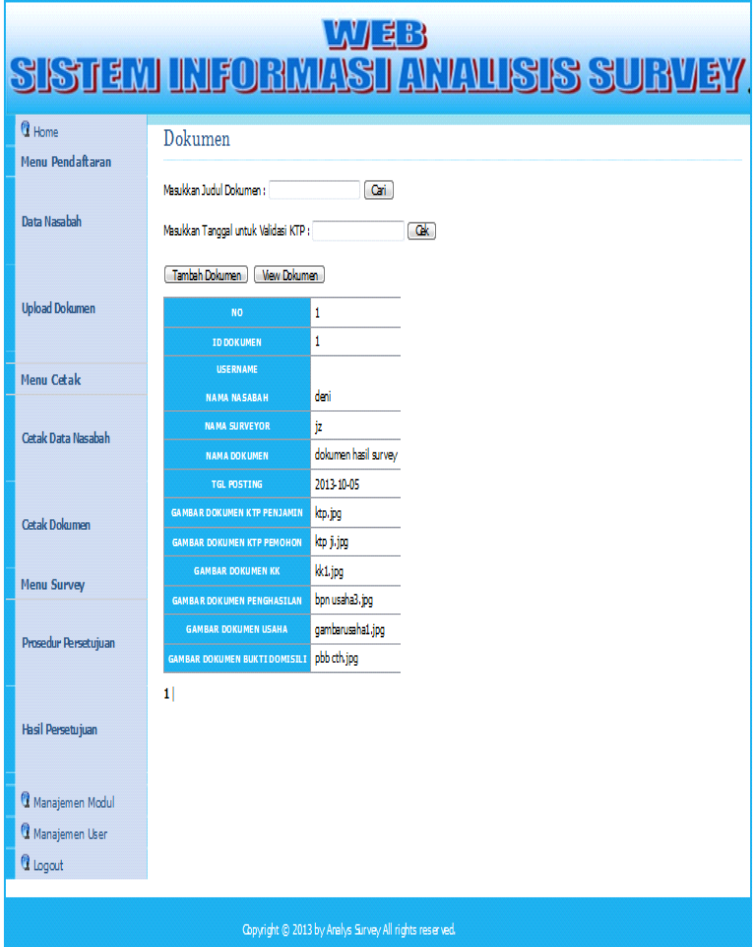

**Gambar 7.** Rancangan *Layer upload* Dokumen

## 8. Tambah Nasabah

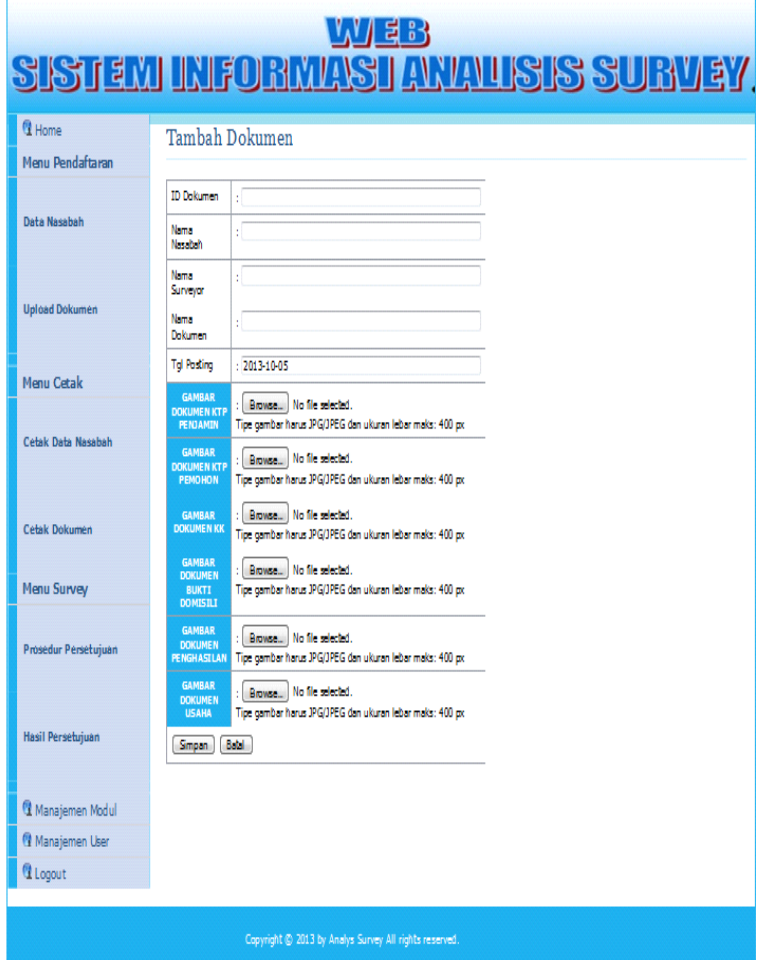

**Gambar 8.** Rancangan *Layer* Tambah Dokumen

#### 9. *View* Dokumen

**Back** 

## Tampil Gambar KTP Penjamin

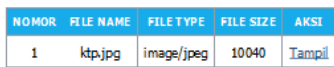

# Tampil Gambar KTP Pemohon

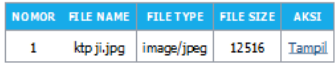

# Tampil Gambar Dokumen KK

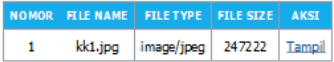

# Tampil Gambar Bukti Domisili

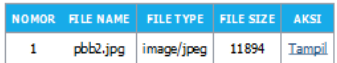

# Tampil Gambar Dokumen Usaha

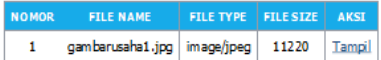

# Tampil Gambar Dokumen Penghasilan

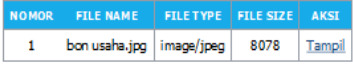

#### **Gambar 9.** Rancangan *Layer View* Dokumen

# Home Tambah Data Refresh

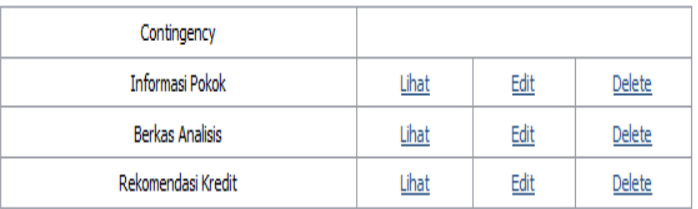

## **Gambar 10.** Prosedur Persetujuan

*11.* Hasil Prosedur Persetujuan

 $\checkmark$ 

**Color** 

HomeTambah Data

Soal: Legalitas Data

Penyelesaian : Cek ke akuratan dan validasi data nasabah - KTP Pemohon dan Penjamin - Kartu Keluarga - PBB Rumah, Rek Listrik - Slip Gaji

**Gambar 11**. Sistem Hasil Prosedur Persetujuan

# 12. Hasil Persetujuan*.*

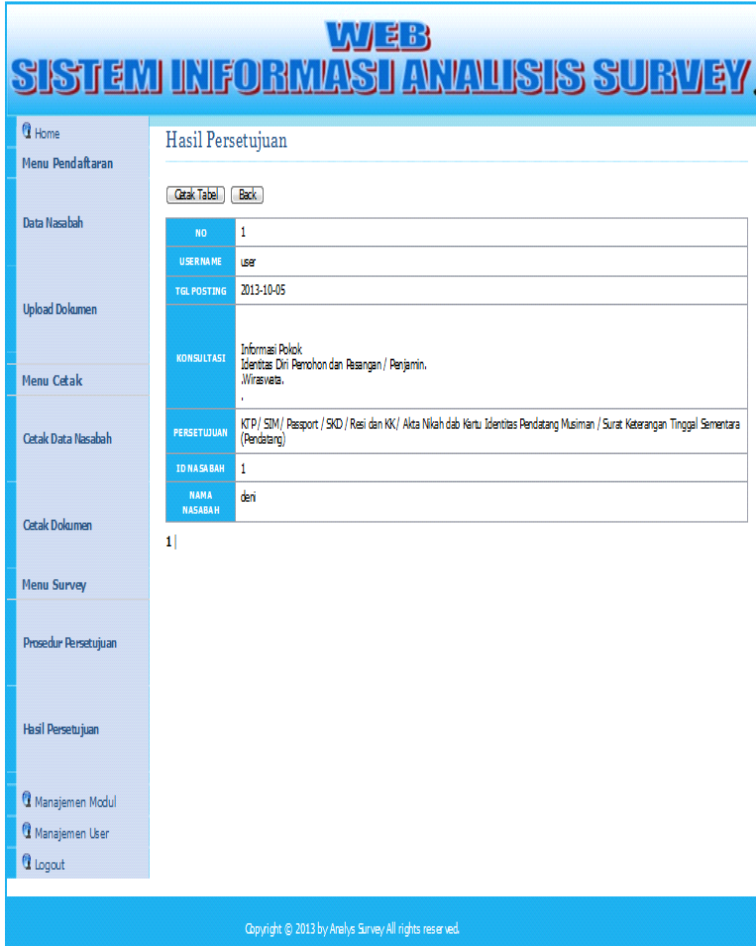

**Gambar 12.** Rancangan *Layer* Hasil Persetujuan